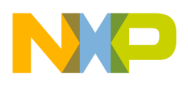

#### **Freescale Semiconductor** Document Number: AN4421 Application Note

# **Using the CodeWarrior Diff Tool**

### <span id="page-0-0"></span>**1. Introduction**

CodeWarrior for Microcontrollers v10.x leverages the features of the Eclipse framework and thereby provides a sophisticated and visually clear, graphical "diff" tool for comparing differences between revisions of source code files. This document explores the use of the diff tool available in CodeWarrior.

## <span id="page-0-1"></span>**2. Comparing Files**

The simplest case to use the CodeWarrior diff tool is to compare any two files in a project. To compare files:

- 1. Select any two files in the CodeWarrior Project Explorer view. You can use Ctrl-click or Shiftclick to select the files,
- 2. Right-click on one of the files and select **Compare With > Each Other** from the context menu.

#### **Contents**

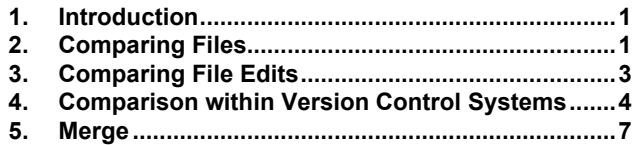

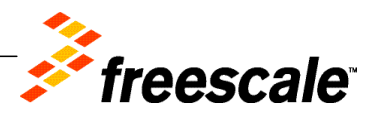

© Freescale Semiconductor, Inc., 2012. All rights reserved.

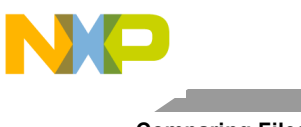

**Comparing Files**

<span id="page-1-0"></span>**Figure 1. Comparison of two files in a project**

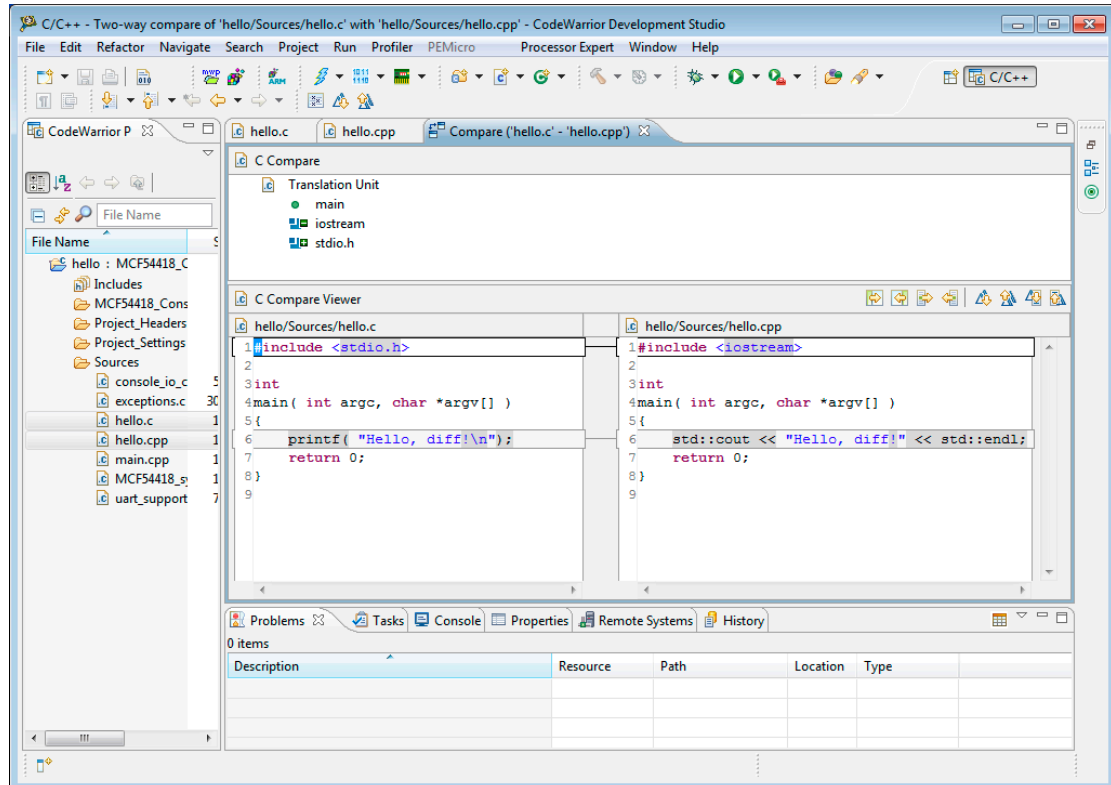

Notice in the trivial example in [Figure 1](#page-1-0) above hello.c and hello.cpp are (faintly) selected. The differences include:

- Code outline view which can also be used to limit the scope of what is displayed in the differences below it.
- Compare viewer or the comparison window at the bottom that contains the two files side-by-side with the line-oriented differences highlighted by outline and the specific differences with a background highlight.

The icons at the top right of the source comparison are tool buttons are helpful for managing a merge. For more information on managing merge refer to the topic [Merge](#page-6-0) in the document.

**NOTE:** It is possible to edit the files in the comparison window like any other text editor window; this provides an opportunity for very specific edits during a merge.

The **Next/Previous Difference/Change** buttons at the top right of the comparison window help navigate through the comparison. In this context, a difference is one or more contiguous lines of changes while a change is a specific change within the different lines. Using these buttons to navigate a comparison similar to the example above clarifies the terminology.

For example, to start with the comparison in [Figure 1](#page-1-0) above, click on the **Next Difference** button and proceed from highlighting line 1 to line 6.

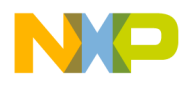

Starting again at the top, the **Next Change** button highlights "stdio.h" and "iostream" on line 1, all of line 6, "printf" and "std::cout <<", "!\n" and "!", and "); " and "<< std::endl;" on line 6 in that order.

### <span id="page-2-0"></span>**3. Comparing File Edits**

A feature of the CodeWarrior text editor is that it automatically saves previous revisions of file edits. The saved file history can be used to compare to (or restore) previous edits.

For example, starting with hello.c in the previous example perform the following steps to port the C program to C++ and compare each edit along the way.

- 1. Copy hello.c to a new file.
- 2. Begin editing the file and change "stdio.h" in the first line to "iostream" and save the file.
- 3. Change "printf" to "std::cout".
- 4. Remove the closing parenthesis on line 6.
- 5. Remove the "\n" from the string and append "std::endl;" to the std::cout stream.

**Figure 2. Comparing changes between edits of the same file**

| C/C++ - Compare /hello/Sources/hello.cpp Current and Local Revision - CodeWarrior Development Studio كلكلل<br>$\begin{array}{c c c c c c c} \hline \multicolumn{3}{ c }{\mathbf{C}} & \multicolumn{3}{ c }{\mathbf{X}} \end{array}$ |                                                                                                    |                                                 |
|----------------------------------------------------------------------------------------------------|----------------------------------------------------------------------------------------------------|-------------------------------------------------|
| File Edit Refactor Navigate Search Project Run Profiler PEMicro<br>Processor Expert Window Help                                                                                                    |                                                                                                    |                                                 |
| 容感   魚   彡▼ 間▼ ■▼   爺▼ ぽ▼ ぱ▼ (ヽ ® ▼   な▼ O ▼ Q ▼   ● タ▼<br><b>自同C/C++</b><br><b>D' - H A B B</b><br>国国 割・割・や や・⇒・ 図 必 分                                                                                                    |                                                                                                    |                                                 |
| = a<br>$^{\rm -}$ $\rm \Box$<br><b>The CodeWarrior P 23</b><br>c hello.c<br><br>c hello.cpp<br>$\bigcap_{i=0}^{\infty}$ Compare hello.cpp Current and Local Revision $\boxtimes$<br>Ð                                               |                                                                                                    |                                                 |
| $\overline{\phantom{0}}$                                                                                                    | C Compare<br>距                                                                                                    |                                                 |
| $  \mathbb{E}   \mathbf{P}_{\mathbf{z}} \Leftrightarrow \Leftrightarrow \mathbb{Q}  $                                                                                                    | <b>C</b> Translation Unit<br>$\circledcirc$                                                                                                    |                                                 |
| <b>D</b> & P File Name                                                                                                    | <b>e</b> main                                                                                                    |                                                 |
| <b>File Name</b>                                                                                                    |                                                                                                    |                                                 |
| hello: MCF54418 C                                                                                                    |                                                                                                    |                                                 |
| <b>A</b> Includes                                                                                                    | $  \nabla \nabla   =   \nabla \nabla   =   \nabla \nabla   =$<br>C Compare Viewer |                                                 |
| MCF54418 Cons                                                                                                    | Local: hello.cpp                                                                                                    | Local history: hello.cpp Nov 1, 2011 2:24:13 PM |
| Project_Headers                                                                                                    | 1#include <iostream></iostream>                                                                                                    | 1#include <iostream><br/>A</iostream>           |
| Project_Settings<br>Sources                                                                                                    | $\overline{2}$<br>$3$ int                                                                                                    | $\overline{2}$<br>$3$ int                       |
| c console io c                                                                                                    | 4main( int argc, char *argv[])                                                                                                    | 4main (int argc, char *argv[])                  |
| c exceptions.c<br>30 <sup>1</sup>                                                                                                    | 5 {                                                                                                    | 5 {                                             |
| c hello.c<br>1                                                                                                    | $6 \mid$<br>std::cout << "Hello, diff!" << std::endl                                                                                                    | std::cout << "Hello, diff!\n";<br>6             |
| c hello.cpp<br>$\mathbf{1}$                                                                                                    | return 0:<br>7                                                                                                    | 7<br>return 0:                                  |
| c main.cpp<br>1<br>c MCF54418 s                                                                                                    | 81<br>9                                                                                                    | 81<br>9                                         |
| c uart_support                                                                                                    |                                                                                                    |                                                 |
|                                                                                                    |                                                                                                    |                                                 |
|                                                                                                    | Ш<br>$\overline{\phantom{a}}$                                                                                                    |                                                 |
| 多岁日   中 -   中   日田 - 口<br>Remote Systems   2 Tasks   El Console   El Properties   B Remote Systems   P History &                                                                                                    |                                                                                                    |                                                 |
|                                                                                                    | hello.cpp                                                                                                    |                                                 |
|                                                                                                    | <b>Revision Time</b>                                                                                                    |                                                 |
|                                                                                                    | E<br><b>■ 11/1/11 2:24 PM</b>                                                                                                    |                                                 |
|                                                                                                    | <b>■ 11/1/11 2:24 PM</b>                                                                                                    |                                                 |
|                                                                                                    | <b>■ 11/1/11 2:23 PM</b>                                                                                                    |                                                 |
|                                                                                                    | <b>E 11/1/11 2:22 PM</b>                                                                                                    |                                                 |
|                                                                                                    | <b>E 11/1/11 2:22 PM</b>                                                                                                    |                                                 |
| Ш<br>×.                                                                                                    | m.<br>$\overline{ }$                                                                                                    |                                                 |
| n*                                                                                                    |                                                                                                    |                                                 |

6. Once you have ported the C code to  $C^{++}$ , right-click on hello.cpp in the project pane to bring up the context menu.

**Comparison within Version Control Systems**

- 7. Select **Compare With > Local History***…*. This creates a **History** tab in the bottom pane with dated revisions of the edits performed on hello.cpp.
- 8. Double-click or right-click > **Compare with Each Other** to view a comparison of revisions.

### <span id="page-3-0"></span>**4. Comparison within Version Control Systems**

Among many other advantages of using a version control system on a project, the CodeWarrior graphical diff tool can be used to compare specific versions of files stored in the repository.

CodeWarrior is packaged with support for Concurrent Versions System (CVS). However, specifically addressing using CVS or other version control systems (e.g. Git, Mercurial, Monotone, and Subversion) is beyond the scope of this Application Note. It also does not address network issues such as firewalls or proxy servers.

Please refer to the Eclipse CVS FAQ at [http://wiki.eclipse.org/index.php/CVS\\_FAQ](http://wiki.eclipse.org/index.php/CVS_FAQ) for the specifics of using Eclipse/CodeWarrior with CVS.

Various CodeWarrior project files are added to the version control system repository as new projects are created. For simplicity, this example leverages the widely available, read-only, anonymous CVS repository of the uClinux project, [http://cvs.uclinux.org/cvs\\_anon.html.](http://cvs.uclinux.org/cvs_anon.html)

The example configuration was created with **File > Import…***,* **CVS > Projects from CVS**. Fill in the following fields in the **Enter Repository Location Information** dialog box.

- Host: cvs.uclinux.org
- Repository path: /var/cvs,
- User: anonymous,
- Password: *<br />
k>*
- Connection type: pserver
- Port: Default port.
- Click **Next**.

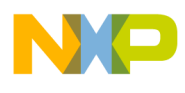

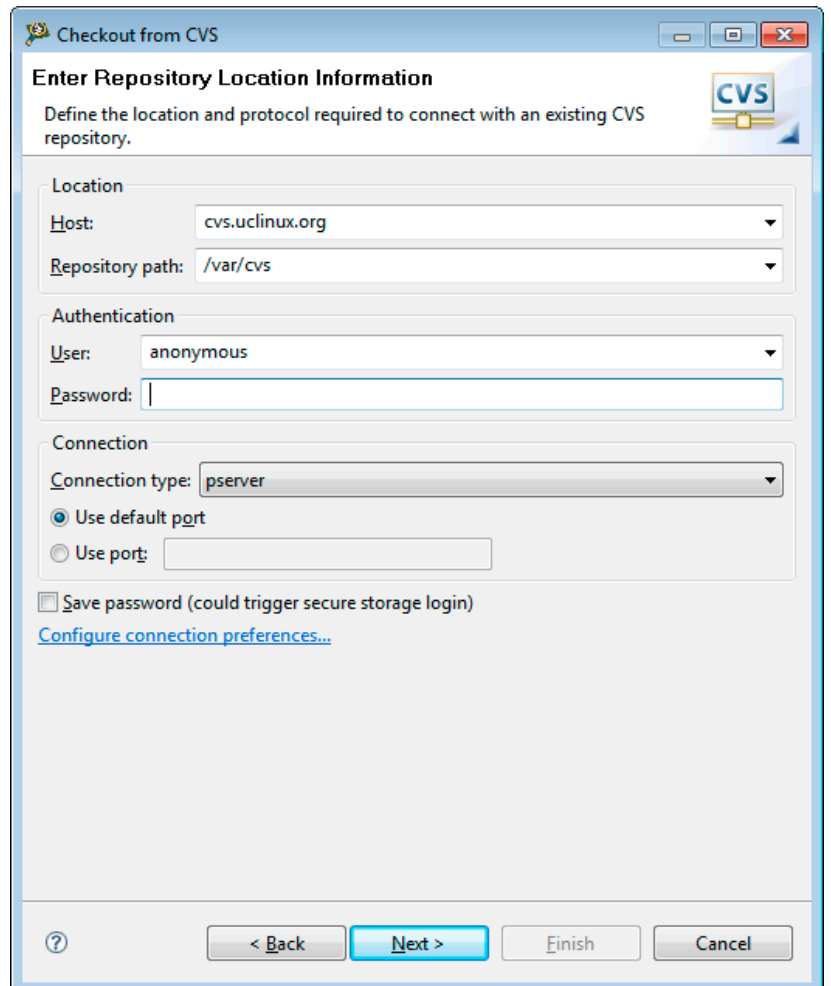

#### **Figure 3. Configuring a CVS repository**

If the network connection to the CVS server at cvs.uclinux.org succeeds, a list of modules will appear in the **Select Module** dialog box. From this point it is possible to browse all the existing modules in the cvs.uclinux.org:/var/cvs repository. This example uses the uClibc CVS module.

A complete CodeWarrior project and all its specific files are ideally saved in version control so you would need to check out as a project in the workspace. This example, however, will create a CodeWarrior project from the general uClibc source. Beginning in the **Select Module** dialog referenced above:

- 1. Select the **uClibc** module.
- 2. Click **Next**.
- 3. Select **Check out as a project configured using the New Project Wizard**.
- 4. Click **Finish**. This action launches the New Project wizard.
- 5. Select **General > Project**, in the New Project wizard.
- 6. Type the project a name and click the **Finish** button. At this point you should have a new project

in CodeWarrior created from the uClibc source repository.

- 7. Begin browsing the source code, opening libc/inet as shown in [Figure 4.](#page-5-0)
- 8. Notice the CVS revision numbers after the file names.
- 9. Right-click on libc/inet/addr.c to bring up the context menu.
- 10. Select **Compare With > Another Branch or Version…**.
- 11. The above description checks out the HEAD (a.k.a. trunk) of the repository, so comparing with that would not yield differences. Select **Versions > uClibc\_0\_9\_12**.

#### <span id="page-5-0"></span>**Figure 4. Browsing CodeWarrior project files managed in a CVS respository**

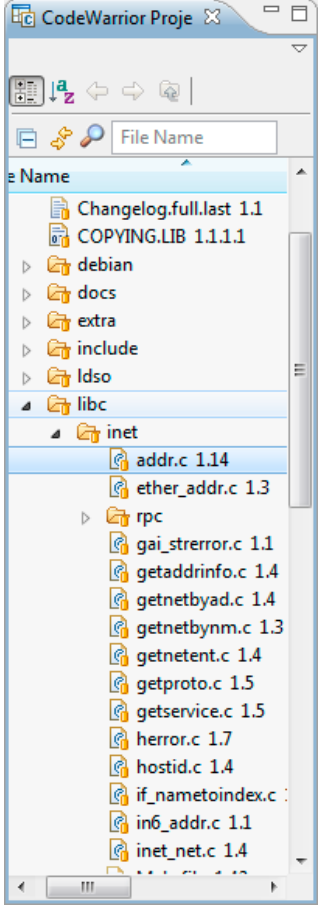

The history browser (**Compare With > History…**) allows comparison to arbitrary versions and lists tags, commit times, authors and commit comments.

- 1. Double-click on the **History** tab in the view at the bottom of the workspace to maximize the window.
- 2. Right-click on a specific revision in the history browser to bring up the context menu. Select **Compare Current with** *<version>* to compare the currently checked-out revision with an arbitrary version.

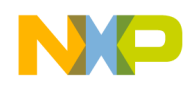

3. Select two specific revisions with ctrl-click and right-click to bring up the context menu. Select **Compare with Each Other** to compare the two regardless of which revision is checked out.

The non-trivial comparisons above expose another feature. The boxes on the right of the comparison window and scroll bar correspond to differences between the two revisions. The boxes are scaled to the scroll bar. Sliding the scroll bar to align with them displays the associated changes in the *C Compare Viewer*. It is also possible to click a box to jump directly to the associated change.

The real power of comparing within a version control system, however, is realized in directory trees and entire projects. Tags in the project (should) select a complete set of changes such as a project release. For example:

- 1. Right-click on the libc directory in the uClibc project view.
- 2. Select **Compare With > Another Branch or Version…**.
- 3. Select **Versions > uClibc\_0\_9\_22** and click **OK**. This opens the "Team Synchronizing" perspective. Click **Yes** if asked to confirm opening the perspective. The user is presented with the complete list of files.
- 4. Double-click any file to display the comparison with the **uClibc\_0\_9\_22** revision selected on the libc directory previously.

### <span id="page-6-0"></span>**5. Merge**

Often in a project with more than a single contributor, developers are required to merge changes from the team into their code base (e.g. on a branch) and to merge their own changes back to the main line of development. The CodeWarrior graphical comparison utility explored above provides a visual means to accomplish this regular task.

Using the above example of uClibc, release the code on the HEAD in the project with a branch. The branch in this example CVS repository is older than that compared, thus this example merges the latest changes to a fictitious development branch.

- 1. Right-click on the project and select **Replace With > Another Branch or Version > Branches > uC-libc** from the context menu and click **OK**.
- 2. Once the source tree update completes, right-click on the project and select **Compare With > Another Branch or Version…** then select **HEAD** and click **OK**.

The **Team Synchronizing** perspective appears.

- 3. Locate libc/inet/addr.c again and double-click it (or right-click) and select **Open In Compare Editor**.
- 4. Use the previously ignored **Copy Current Change…** buttons in the **C Compare Viewer** view.
- 5. Navigate up and down using the previously discussed **Next/Previous Difference/Change** buttons.

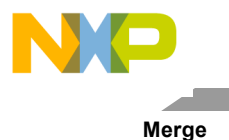

- 6. Merge changes using the **Copy All Non-Conflicting Changes from Right to Left** and **Copy Current Change from Right to Left** buttons.
- 7. It is also possible to edit the left (local) side directly by typing directly at the keyboard.

Typing directly will not affect the uClibc repository with the merge description above and your own exercises. The uClibc repository is read-only.

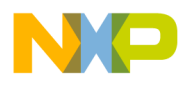

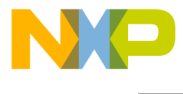

*How to Reach Us:*

**Home Page:** www.freescale.com

**E-mail:** support@freescale.com

**USA/Europe or Locations Not Listed:** Freescale Semiconductor Technical Information Center, CH370 1300 N. Alma School Road Chandler, Arizona 85224 +1-800-521-6274 or +1-480-768-2130 support@freescale.com

**Europe, Middle East, and Africa:** Freescale Halbleiter Deutschland GmbH Technical Information Center Schatzbogen 7 81829 Muenchen, Germany +44 1296 380 456 (English) +46 8 52200080 (English) +49 89 92103 559 (German) +33 1 69 35 48 48 (French) support@freescale.com

**Japan:** Freescale Semiconductor Japan Ltd. Headquarters ARCO Tower 15F 1-8-1, Shimo-Meguro, Meguro-ku, Tokyo 153-0064, Japan 0120 191014 or +81 3 5437 9125 support.japan@freescale.com

#### **Asia/Pacific:**

Freescale Semiconductor Hong Kong Ltd. Technical Information Center 2 Dai King Street Tai Po Industrial Estate Tai Po, N.T., Hong Kong +800 2666 8080 support.asia@freescale.com

Document Number: AN4421

21 March 2012

Information in this document is provided solely to enable system and software implementers to use Freescale Semiconductor products. There are no express or implied copyright licenses granted hereunder to design or fabricate any integrated circuits or integrated circuits based on the information in this document.

Freescale Semiconductor reserves the right to make changes without further notice to any products herein. Freescale Semiconductor makes no warranty, representation or guarantee regarding the suitability of its products for any particular purpose, nor does Freescale Semiconductor assume any liability arising out of the application or use of any product or circuit, and specifically disclaims any and all liability, including without limitation consequential or incidental damages. "Typical" parameters that may be provided in Freescale Semiconductor data sheets and/or specifications can and do vary in different applications and actual performance may vary over time. All operating parameters, including "Typicals", must be validated for each customer application by customer's technical experts. Freescale Semiconductor does not convey any license under its patent rights nor the rights of others. Freescale Semiconductor products are not designed, intended, or authorized for use as components in systems intended for surgical implant into the body, or other applications intended to support or sustain life, or for any other application in which the failure of the Freescale Semiconductor product could create a situation where personal injury or death may occur. Should Buyer purchase or use Freescale Semiconductor products for any such unintended or unauthorized application, Buyer shall indemnify and hold Freescale Semiconductor and its officers, employees, subsidiaries, affiliates, and distributors harmless against all claims, costs, damages, and expenses, and reasonable attorney fees arising out of, directly or indirectly, any claim of personal injury or death associated with such unintended or unauthorized use, even if such claim alleges that Freescale Semiconductor was negligent regarding the design or manufacture of the part.

Freescale, the Freescale logo, CodeWarrior and ColdFire are trademarks of Freescale Semiconductor, Inc., Reg. U.S. Pat. & Tm. Off. ColdFire+, Kinetis, Processor Expert, and Qorivva are trademarks of Freescale Semiconductor, Inc. All other product or service names are the property of their respective owners. ARM is the registered trademark of ARM Limited. The Power Architecture and Power.org word marks and the Power and Power.org logos and related marks are trademarks and service marks licensed by Power.org.

© Freescale Semiconductor, Inc. 2012. All rights.

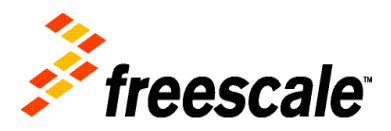